## **Instellen Mozilla Firefox t.b.v. Z-Online**

Voor een correcte werking van Z-Online in de browser Mozilla Firefox dienen er een aantal instellingen gedaan te worden.

## Pop-up blokkering uitzetten

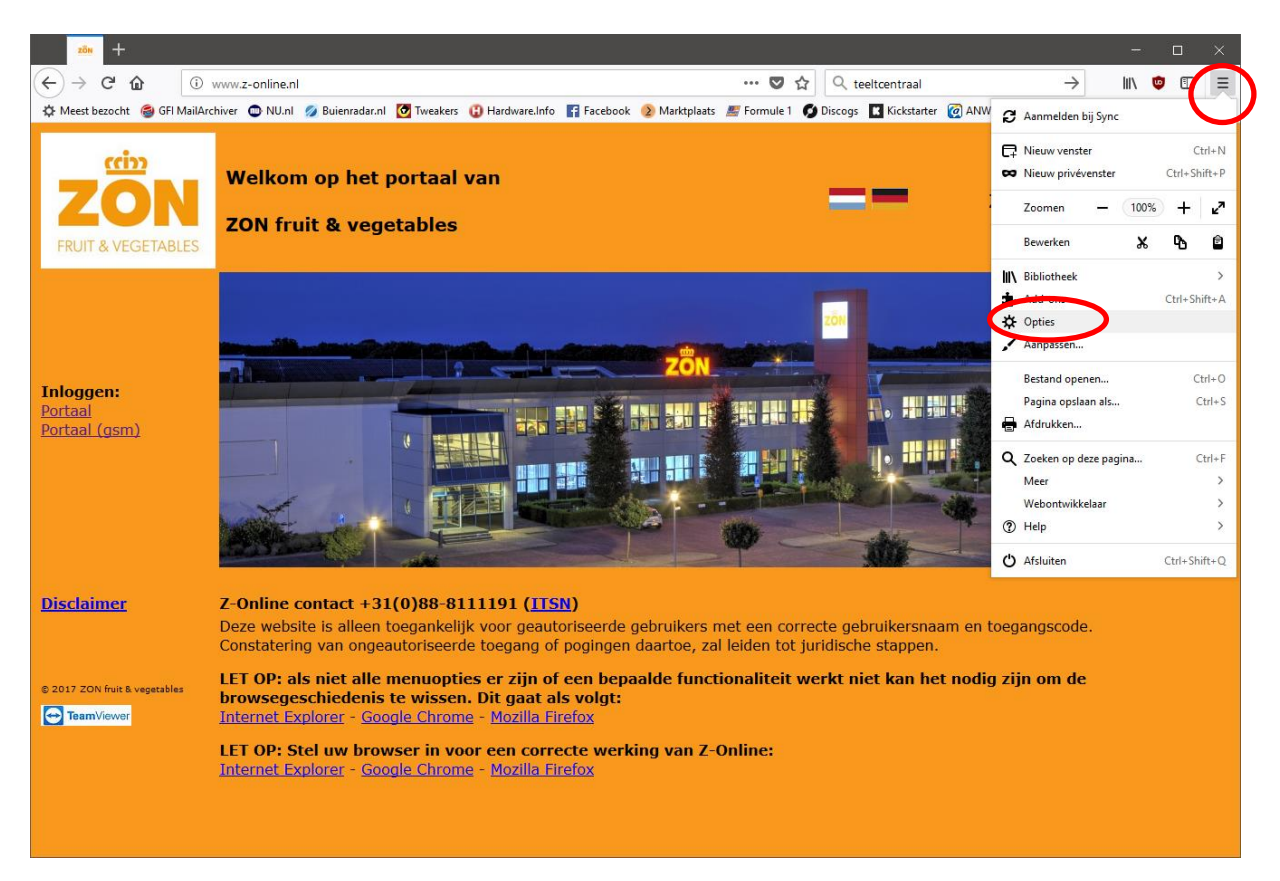

Klik op het knopje rechts bovenin het scherm en klik vervolgens op de menu-optie "Opties":

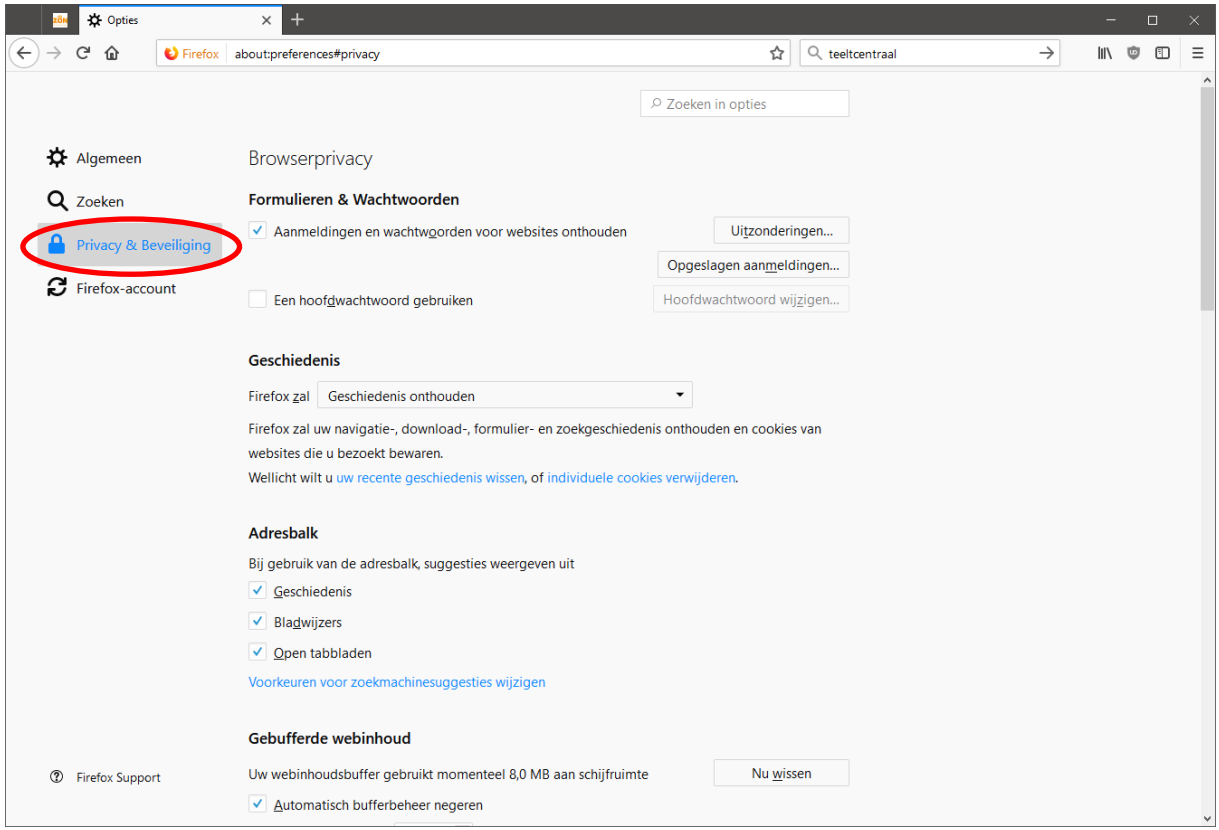

Kies menu-optie "**Privacy & Beveiliging"** en scroll naar beneden tot de sectie "**Toestemmingen**" zichtbaar wordt met daarin de optie "**Pop-upvensters blokkeren**".

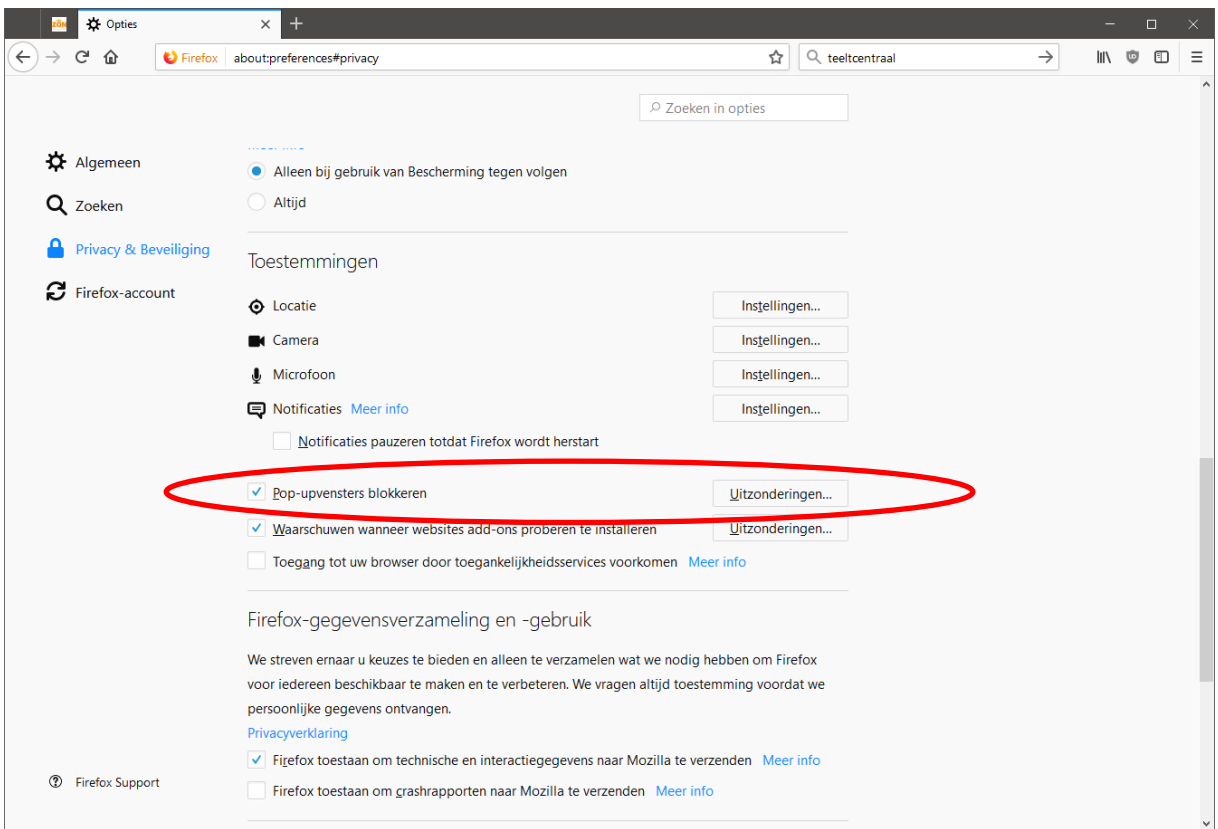

Klik op de knop "Uitzonderingen" zodat volgend scherm getoond wordt:

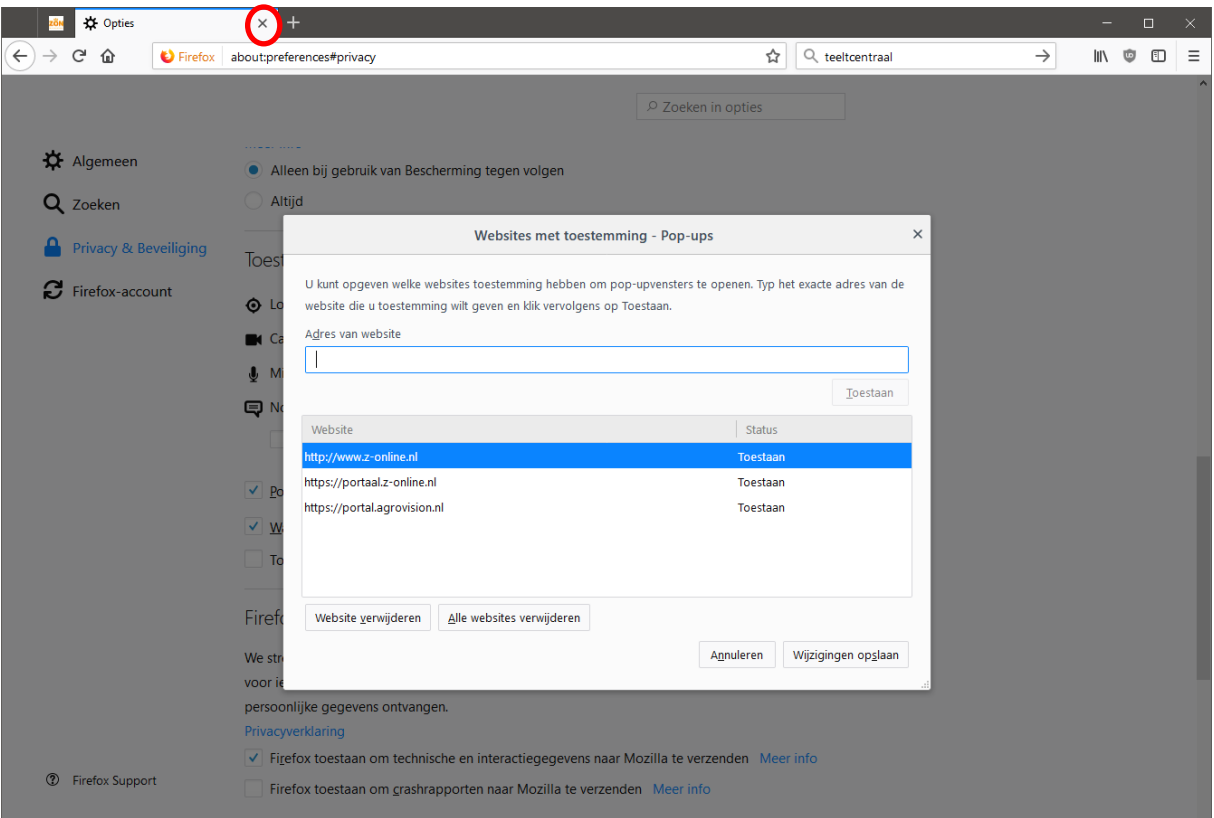

Voeg de volgende adressen toe (met knop **Toestaan**):

http:/[/www.z-online.nl](http://www.z-online.nl/) , https://portaal.z-online.nl

en klik op de knop "**Wijzigingen opslaan**" en sluit daarna het tabblad "Opties" middels het kruisje.